## Cards Appear on Screen

Video: <https://youtu.be/RfUtDu8EhLo>

Do NOT cut and paste this code.

- Remember to work AROUND the onCreate.
- You will need to fiddle with the display method. Put in your names. Call your accessors. Adapt for your instance variables.

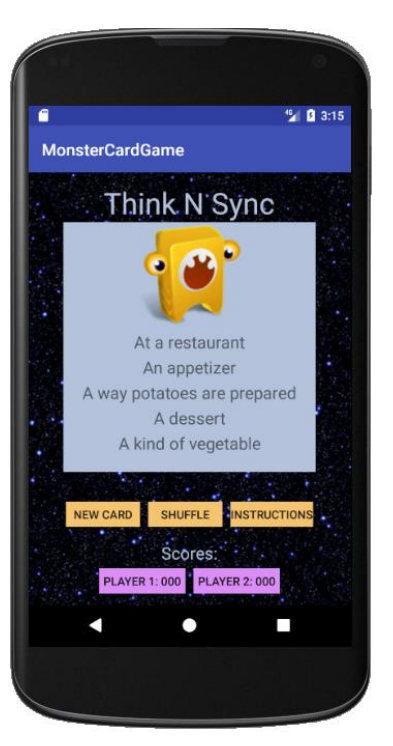

**public class** MainActivity **extends** AppCompatActivity {

```
\text{Deck} d = new \text{Deck}() ;
@Override
protected void onCreate(Bundle savedInstanceState) {
    super.onCreate(savedInstanceState);
   setContentView(R.layout.activity main);
    display();
}
public void display() {
    if (!d.isEmpty()) {
       Card c = d.pop();
        TextView cat = (TextView) findViewById(R.id.Category);
        TextView q1 = (TextView) findViewById(R.id.Q1);
        TextView q2 = (TextView) findViewById(R.id.Q2);
        TextView q3 = (TextView) findViewById(R.id.Q3);
        TextView q4 = (TextView) findViewById(R.id.Q4);
        cat.setText(c.getCategory());
```

```
 q1.setText(c.getQuestion1());
        q2.setText(c.getQuestion2());
        q3.setText(c.getQuestion3());
        q4.setText(c.getQuestion4());
        ImageView i = (ImageView) findViewById(R.id.pic);
        c.setPic(i);
    }
}
public void pop(View view) {
    display();
}
public void shuffleClick(View view) {
    d.shuffle();
    display();
}
```
}